## **EMAIL TEMPLATES**

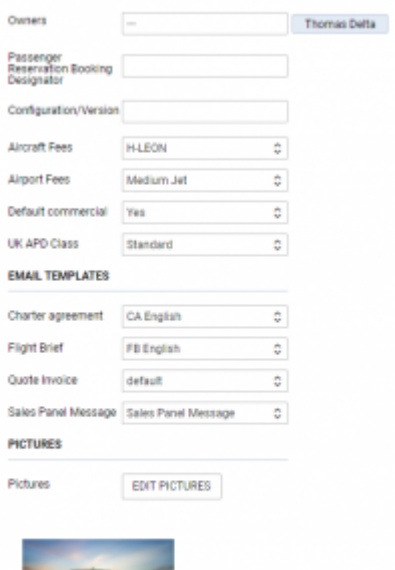

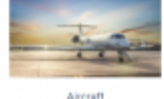

Sales tab overview

In this section it is possible to assign default email templates created in Settings > [Email Templates](https://wiki.leonsoftware.com/leon/email-templates) section to the specific aircraft.

Currently, the following templates are available:

- **Charter agreement**
- **Flight Brief**
- **Quote invoice**
- **Sales Panel Message** message created directly in 'MESSAGES' tab in the request edit section

Once the specific template is assigned to the aircraft, it is automatically selected to the relevant email.

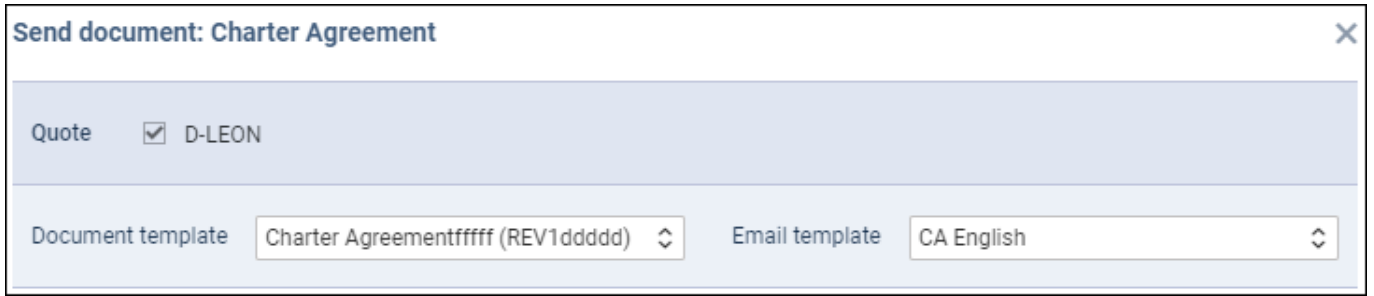

If the template is **not assigned**, Leon will select the first email template created in 'Email templates' section.

Last update: 2020/10/09 13:25 updates:requests-quotes-it-is-now-possible-to-assign-default-email-templates-to-an-aircraft https://wiki.leonsoftware.com/updates/requests-quotes-it-is-now-possible-to-assign-default-email-templates-to-an-aircraft

## From:

<https://wiki.leonsoftware.com/>- **Leonsoftware Wiki**

## Permanent link:

**<https://wiki.leonsoftware.com/updates/requests-quotes-it-is-now-possible-to-assign-default-email-templates-to-an-aircraft>**

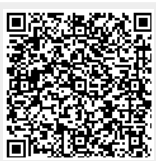

Last update: **2020/10/09 13:25**